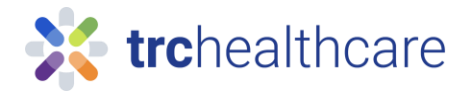

## TRC Tutorial: Self-registration for New Account

Our comprehensive continuing education library includes hundreds of online courses to meet your CE and training requirements.

To get started, go to the url from a work computer

<https://pharmacist.therapeuticresearch.com/Home/PL> or

<https://pharmacytech.therapeuticresearch.com/Home/PTL>

To setup a new VA account click the top-right corner with this button. \*All new VA employees will need to create VA username and password. Previous accounts to Letter subscription will be invalid.

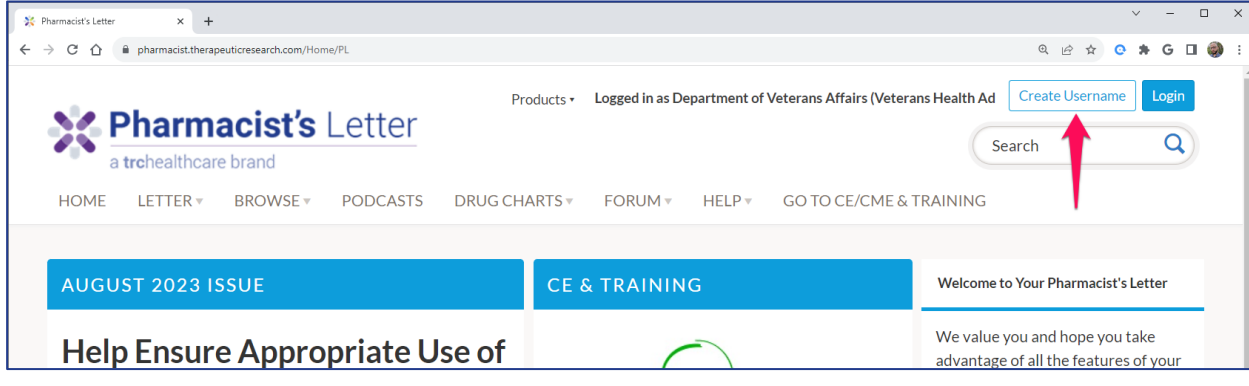

*Figure 1 Artifact*

Once you are logged in, click on the "Go to CE & Training" menu link. Follow the prompts to complete your CE/CME & Training profile.

To add additional Licenses

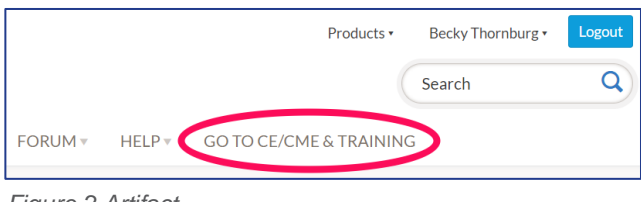

Click on "Add License" Select the License Country Select the License State, Province, or **Territory** Enter your license number (if required) Select your renewal period. Optional: Select any additional services you provide (i.e. Immunization) Click "Save" *Figure 2 Artifact*